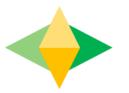

# The Parents' Guide to Google Classroom

## What is Google Classroom?

Think of Google Classroom (GC) as your child's digital link to learning.

Teachers use GC to share assignments, homework, newsletters, and much more with students AND parents!

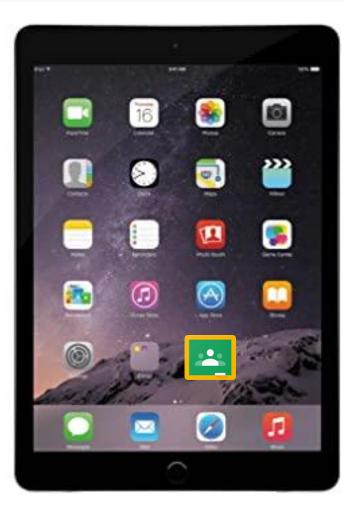

### Your child was provided with a secure login and password that is unique to them.

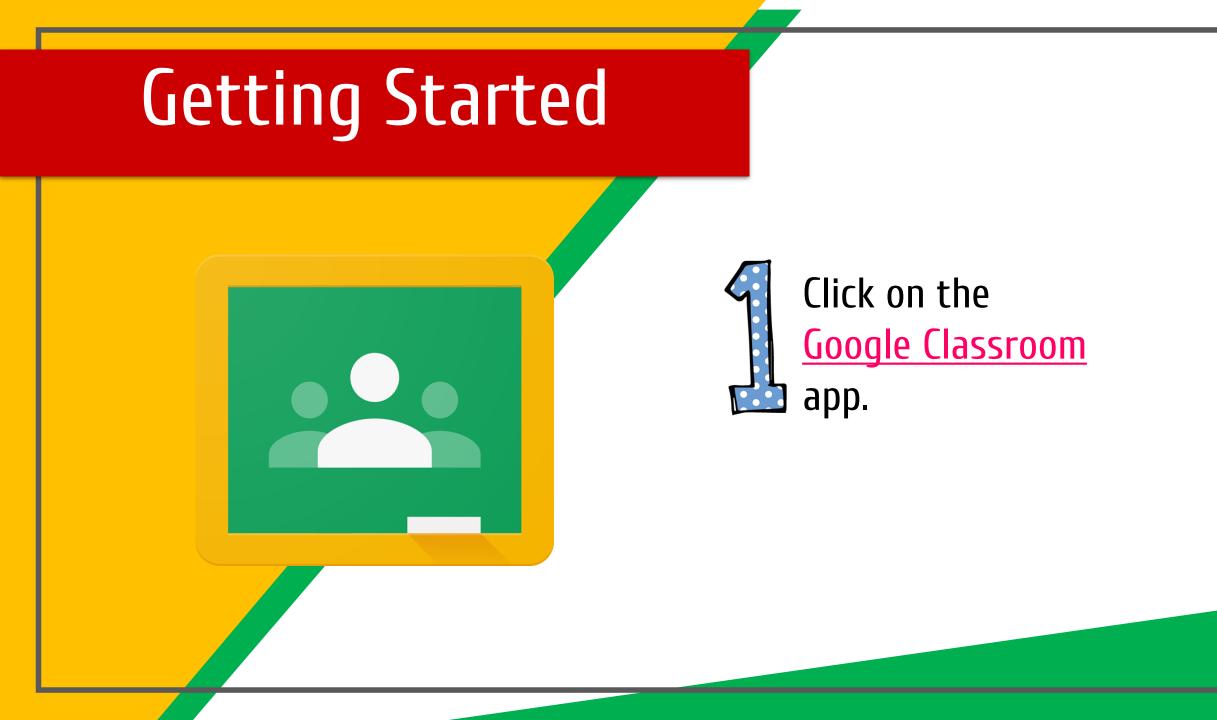

| • –              | GET STARTED |
|------------------|-------------|
| Google Classroom |             |

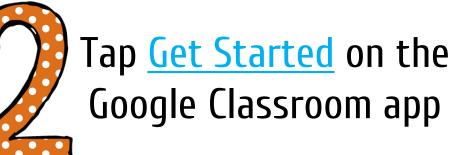

|   |                                      |      | 741 |  |
|---|--------------------------------------|------|-----|--|
| < | Sign in                              |      |     |  |
|   | <mark>Google</mark><br>Sign in       |      |     |  |
|   | oigiriii                             | -    | _   |  |
|   | Email or phone<br>you@yourschool.edu |      |     |  |
|   | Forgot email?                        |      |     |  |
|   | Create account                       | Next |     |  |
|   |                                      |      |     |  |
|   |                                      |      |     |  |

Click on <u>Add Account</u> and Type in your child's <u>Google Email</u> address & click "next."

#### @mr.wiseacademies.co.uk

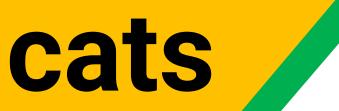

Type in your PASSWORD & click "next."

|               | <b>▼</b> ∡1   |  |        |
|---------------|---------------|--|--------|
| Pick y        | our role      |  | C      |
|               |               |  | S<br>S |
| I'M A STUDENT | I'M A TEACHER |  |        |
|               |               |  |        |

#### Click I'M A STUDENT & click "next."

| <             |      |  |
|---------------|------|--|
| =             |      |  |
| Google Classr | room |  |
|               |      |  |
|               |      |  |
| Join class    | s    |  |
|               |      |  |

Click JOIN CLASS & type in class code the teacher has shared or use link.

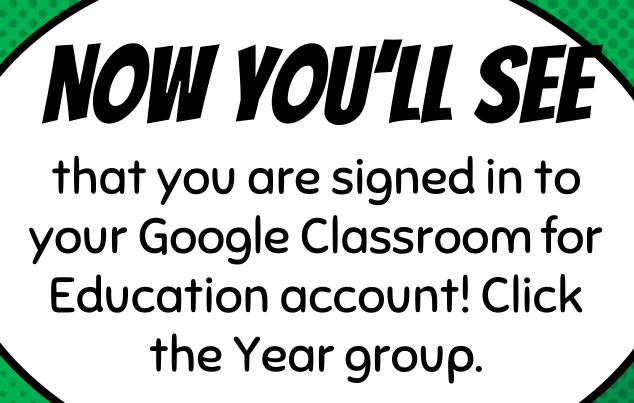

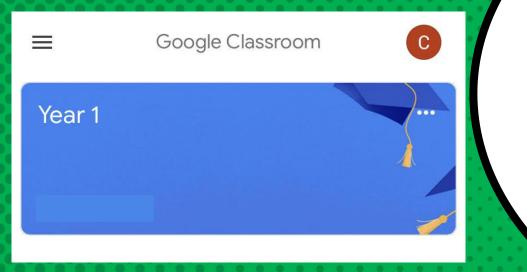

#### To complete assignments and classwork other apps need to be downloaded from the app store

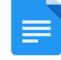

Docs

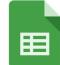

Sheets

Slides

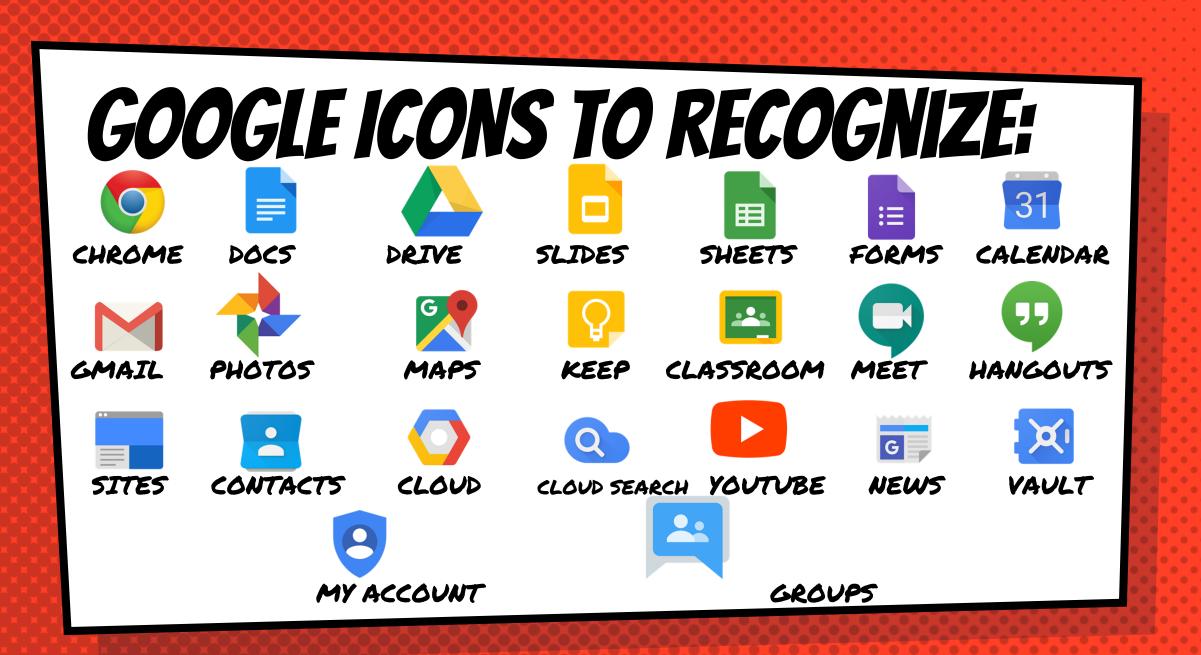

### Navigating Classroom

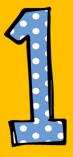

#### Click on the classwork button to see work to be completed.

#### Writing

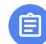

Writing - Lesson 3 Due 23 Nov, 16:00

#### Music

| Day 3 Mus<br>No due date | ic Lesson 2 |        |
|--------------------------|-------------|--------|
| <b>L</b><br>Stream       | Classwork   | People |
|                          |             |        |

### Navigating Classroom

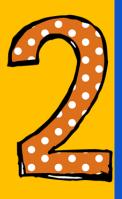

#### Click on the stream button to see new updates from the teachers

#### Writing

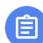

Writing - Lesson 3 Due 23 Nov, 16:00

#### Music

| Day 3 Mus<br>No due dat | sic Lesson 2<br>e |        |
|-------------------------|-------------------|--------|
| Stream                  | E<br>Classwork    | People |
|                         |                   |        |

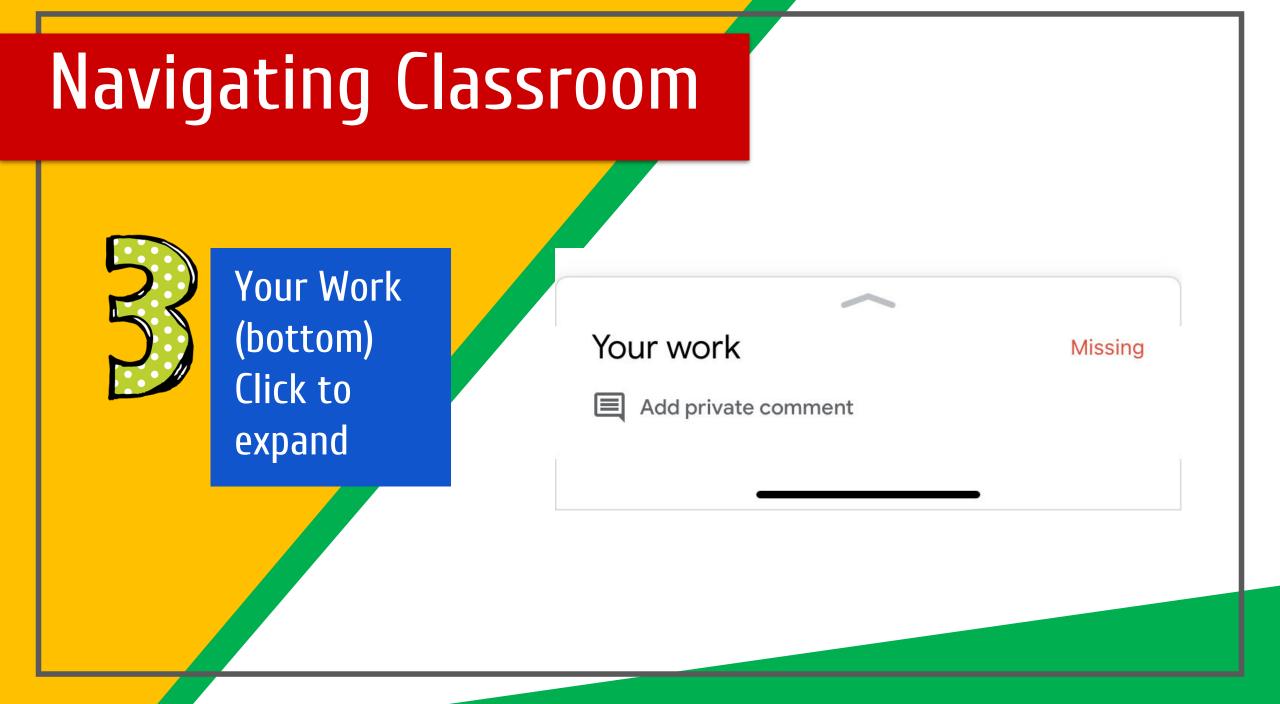

### Navigating Classroom

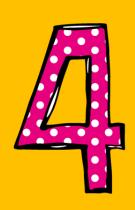

#### Assignment details Click Add attachment and Hand in

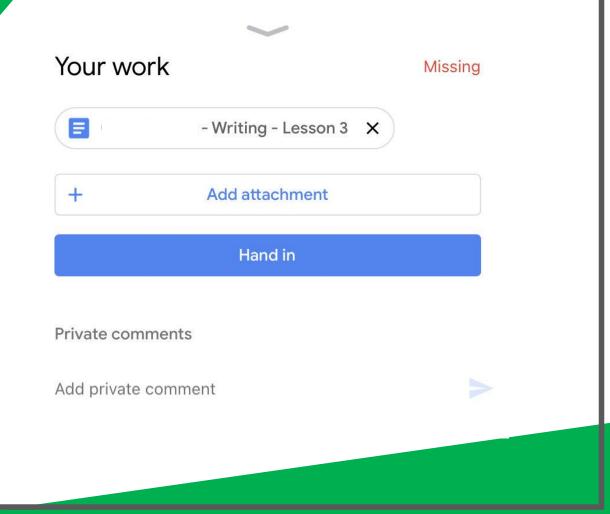

## Navigating Classroom Choose attachment and Hand in

|          | Drive      |
|----------|------------|
| Θ        | Link       |
| <u>+</u> | File       |
| -        | Pick photo |
| 0        | Use camera |
|          | New Docs   |
|          | New Slides |
|          | New Sheets |
| PDF      | New PDF    |
|          |            |

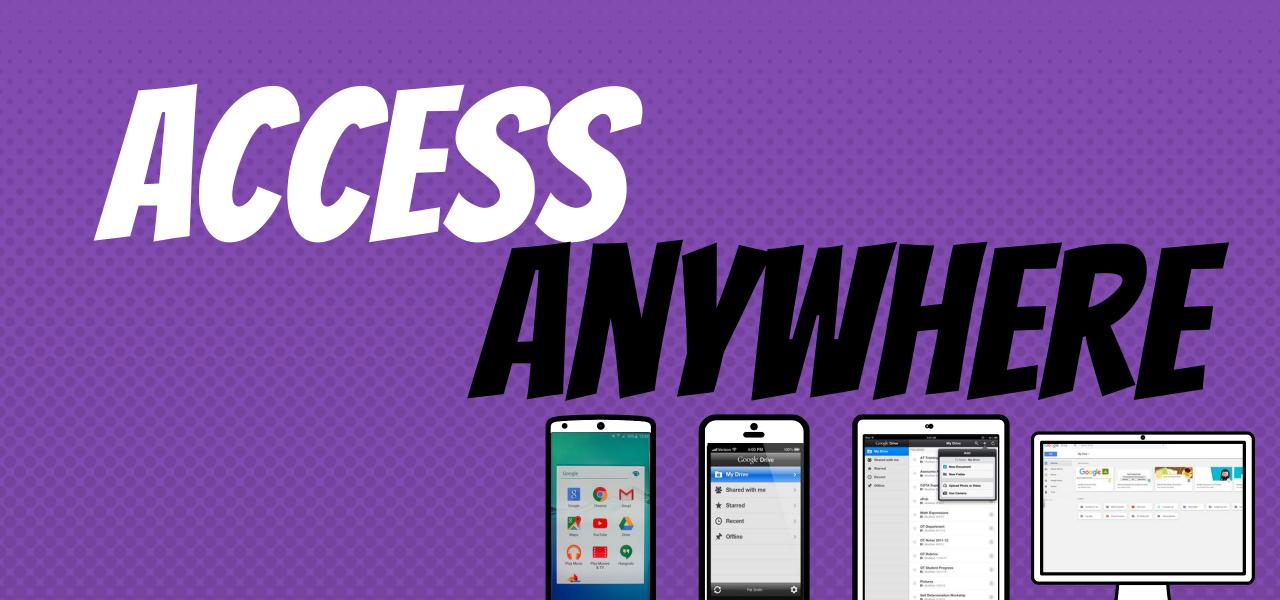

ANDROID

**IPHONE** 

0

TABLET

DESKTOP

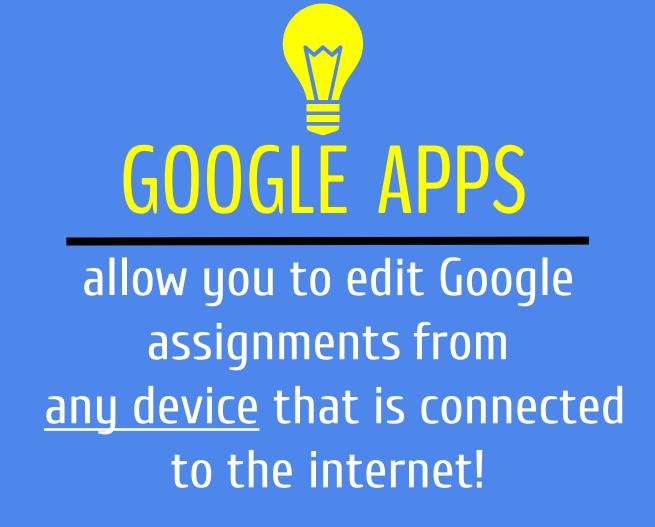

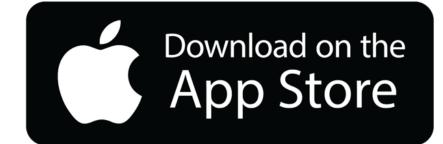

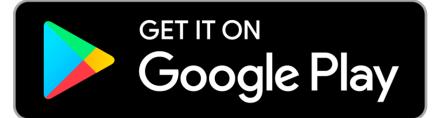